# NEWSLETTER OF THE LONG ISLAND MACINTOSH USERS GROUP

LIMac was established in 1984, when the Mac was introduced. Annual dues for membership is \$36. First meeting is free. For information, contact any of the following:

The LIMac

### Membership

Donald Hennessy (516) 541-3186 *aboutlimac@aol.com*

Technical Advice Bradley Dichter (631) 348-4772

*bdichter@cdr.net* 

Program **Coordinator** 

Rick Matteson *rgmlimac @optonline.net*

Photoshop SIG Rich Scillia (516) 783-6622 *rscillia@optonline.net*

Photography SIG

Murray Hoffman *hoffmancamera @ dav.net*

Beginners SIG Geoff Broadhurst

*gahoof@aol.com* Internet SIG

Al Choy

*achoy@optonline.net* Multimedia SIG Bernie Flicker

*twoflick@optonline.net*

#### Produced using:

*TextSpresso, Tex-Edit Plus, Adobe InDesign, Photoshop, Illustrator,* 

*and Acrobat.* The FORUM is published

monthly by LlMac. All contents, except where noted, are copyright ©2003 by LIMac. Opinions expressed are the views of the authors and do not necessarily reflect those of LIMac. Contents may be reprinted for noncommercial use, with due acknowledgment to LIMac. The LIMac FORUM is an independent publication and has not been author-ized, sponsored or otherwise approved by Apple Computer, Inc.

 Ira Feigelman, who represents *[ThinkFree](http://www.thinkfree.com/)  [Office](http://www.thinkfree.com/)* gave us an overview of this substitute for the ubiquitous Microsoft product. It can seamlessly open, edit, and save directly to the corresponding *[Microsoft](http://homepage.mac.com/applescriptguru/AutomatedWorkflows/index.html) Office* file formats like *.doc*, *.xls*, and *.ppt*., thus allowing users to exchange files with others using *Microsoft Word*, *Excel* and *Powerpoint*. Since it is a purely *Java* set of applications, it can run on *Windows* or *Macintosh* operating systems both in *Classic* and *OS X* mode. It is quite affordable compared to the other larger set of programs.

*ThinkFree Office* is an affordable suite of word processing, spreadsheet, and presentation graphics applications. It consists of *ThinkFree Write*, *Calc* and *Show*. Although this office suite lacks some of the higher end capabilities of the MS applications, for the majority of users it is a excellent substitute.

In addition, *ThinkFree Office* features integrated, Internet-based file sharing and storage with end-to-end security. Mr. Feigelman's presentation was clear, concise and well received.

*–Al Choy*

### **Applications invited from LIMac Board of Directors hopefuls.**

If you would like to be a member of the LIMac Board of Directors, e-mail Harold Silvers, Donald Hennessy (*aboutlimac@aol.com*), or Bernie Flicker (*twoflick@optonline.net*) before the October meeting. The position of secretary and several board positions are still open.

Help guide your group.

## Please note that some of the phone numbers

listed on the front of the FORUM, like Bradley Dichter and Rich Scillia, are for professionals who volunteer their time *only* at the meetings. They do not offer free advice.

### **Pay Your 2003 Dues On Time:**

Send your \$36 check to: Long Island Macintosh Users Group, Post Office Box 2048 Seaford, New York 11783-0180; or bring it to the next meeting!

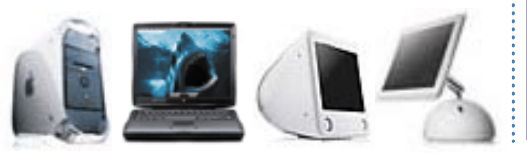

## September's Meeting **October's Meeting**

We'll have a real life presentation of *[Keynote](http://www.apple.com/keynote/)* by LIMac member, Dr. Evan Blonder, a small animal veterinarian in Levittown, NY. He will demonstrate general usage of *Keynote* and how his neophyte skills created a presentation for his first professional seminar.

*Keynote* is the new presentation software for *OS X* Macintosh that makes it easy to create cinema-quality presentations with professional themes, add favorite text and unparalleled charts and tables. Apple Computer clearly states that *Keynote* is the presentation software for creative professionals.

Dr. Blonder will incorporate his Macisms into the *Windows* dominated world of veterinary medicine using *Keynote* to present "First Aid for your Pet: How to get the most out of your Veterinarian" to an adult education group at the Syosset High School on Thursday, October 9 at 7:30 p.m. You can register by calling Nellie Egrie at the Adult Education Center at (516) 364-5738/51. For \$10 you can keep your pet healthy, see *Keynote* in a professional atmosphere, and come to our meeting the next day, and see how it was done. *–Joan Bernhardt* 

### *Friday, October 10, at 7 p.m. in Anna Rubin Hall (Building 300), The New York Institute of Technology, Old Westbury.*

The Internet SIG: Held at the Bethpage Public Library, (516) 931-3907, on the third Monday of each month at 7:30 p.m. Multimedia SIG: Storyboarding movie about making movie of Expo booth. Held on the third Monday of the month at 7:30 p.m. in Bernie Flicker's offices: ABC Industries, 100 Cleveland Avenue, Freeport, call (516) 867- 8400, ext. 325 (send your e-mail address for details). SIGs immediately before or after the general meeting: Beginners SIG: 7 PM – File management. MacSkills SIG: 7:45 PM – *Norton SystemWorks*. DTP/Photoshop SIG: 6:30 PM – Flatbed scanning. Photography SIG: 6:30 PM - Discussion.

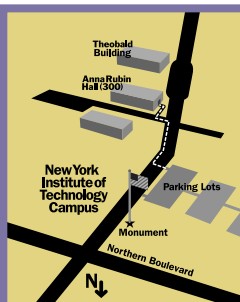

LIMac meetings, unless otherwise noted, are held in Building 300 (Anna Rubin Hall) at the New York Institute of Technology on Northern Boulevard in Old Westbury, L.I.

In bad weather, call (516) 686-7789.

▶ The next LIMac board meeting will be at the Plainedge Library, (516) 735-4133, on Wednesday, October 15, at 8 p.m.

LIMac Inc. P.O. Box 2048 Seaford, NY 11783-0180 President Bill Medlow

**LIMac** 

*archbill@aol.com*

Vice President Al Choy *achoy@optonline.net*

**Treasurer** Max Rechtman *maxlimac@*

*optonline.net* **Secretary** 

Joan Bernhardt *newyorkjb@juno.com*

The LIMac Forum:

Editors/Graphics Mo Lebowitz Loretta Lebowitz

*moleb@aol.com* **Distribution** 

Wallace Lepkin Donald Hennessy

#### Printing

Willow Graphics (631) 841-1177 Board of Directors:

Geoff Broadhurst Al Choy Bradley Dichter Bernard Flicker Donald Hennessy Rick Matteson Bill Medlow Scott Randell Max Rechtman Rich Scillia

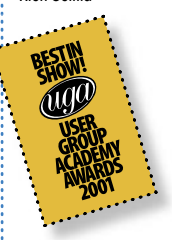

#### TidBITS Troubleshooting Primer, Part 1

*by Adam C. Engst (ace@tidbits.com) (Continued from the September FORUM)* For instance, take the example of a wireless network that also has one computer connected via an *Ethernet cable*. In this sample network, the one wired computer is used as an informal file server. You're using one of the wireless computers, and you suddenly can't connect to a shared folder that's worked fine before. What

are the pieces of this system? Let's determine what must be true for the situation to work properly, after which we can analyze each of the components.

- ▶ On your computer, you need properly installed file sharing client software.
- ▶ Your computer must have a working connec-
- tion to the wireless access point. | The access point must allow you to see a com-
- puter connected via wired *Ethernet*.

| The wired *Ethernet* computer must have a

working connection to the access point. | File sharing server software must be running

on the wired *Ethernet* computer. | A folder must explicitly be shared on the wired

*Ethernet* computer. You could certainly break these pieces into even smaller pieces, but this should be sufficient to get started.

Keep in mind that what I've just described

is only one working system, which is important, because if there are other working systems – other wireless computers that can see the file server – that can help you zoom in on the problem quickly.

Make sure to check off each question you answer in your notebook, and note any interesting things that happen when you perform the test. I don't suggest you do this because you're going to forget what you've done while you're

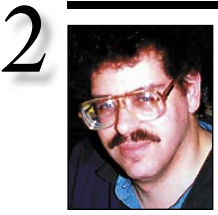

Bradley's Tech Session President's Message | **I have a new Power Mac G5 on order.** 

Bradley Dichter

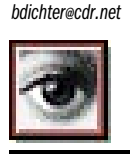

# TIP!

#### Lighten and darken portions of an image in *Photoshop*:

Enhancing the colors in an image can be a relatively simple process. Don't believe us? Try it for yourself; open an RGB image to work on. Then, create a new layer in the *Layers* palette. Now, choose *Edit > Fill.* In the resulting Fill dialog box, choose *50% Gray* from the Use pop-up menu and click *OK*.

Now, in the Layers palette, change the blending mode of the layer to *Color Burn* to darken the image so that it's oversaturated. Also, lower the *Opacity* of the layer to *70%*. Next, select the *Brush* tool (*Paintbrush* tool in version 6.x) with a soft, round tip. Then, on the *Tool Options* bar, set the brush's *Opacity* to *20%*. Also, make sure the foreground color is set to white. Now, paint over the areas you want to lighten. It's color correction made easy! *–Element K Journals*

# **How can I move my files from my old Mac to it?**

If it's a Power Mac G4, eMac, PowerBook G4, PowerBook G4 (*FireWire*) or a iMac or iBook with *FireWire*, you can use a 6-pin to 6-pin *FireWire* cable and put the old Mac into *FireWire* target disk mode and drag your files right over. You can't hook up the old parallel ATA hard drive into the G5. If the old Mac is a Blue and White G3, the best way is to connect an external *FireWire* hard drive, copy your files to that and then connect the drive to the G5. If it's still running *Mac OS 8.6*, get the *FireWire 2.3.3* update online at Apple's [Knowledgebase article #86020.](http://docs.info.apple.com/article.html?artnum=86020) If you have a second monitor and an older Mac with a *Ethernet* port, you can wire the two directly together and turn on *File Sharing* on the old Mac and *Connect to Server* on the G5. If the old Mac is running older than *Mac OS 9*, then *AppleTalk* will need to be active on the G5. This should work fine all the way back to the Centris/Quadra generation which may need a *Thin Ethernet AAUI* transceiver. They did not have the built-in RJ-45 connection. Alternatives include burning a set of CD-R or CD-RW discs of your old data or copying your files onto a set of jaz disks if you have these mechanisms. The jaz disk drive uses a high density 50-pin narrow SCSI-2 connection and the G5 does not have a SCSI port on-board. The new G5 requires a PCI card that works on 3.3 volts, unlike the older 5v, so it's likely that a older SCSI card will not fit and not work. You could use an Adaptec 29160N card, but ahh... just to warn you – it's \$299. Don't bother transferring *Virtual PC* and it's large drive file. It won't work on the G5. If Microsoft, who bought *Virtual PC* from Connectix, ever upgrades the Mac version to release 7, then it should work on the G5. The G4 processor had a special instruction that lent itself to Intel processor emulation. Microsoft will either have to rewrite the program from scratch or write a patch for the missing CPU code. *VPC 6.1* took advantage of multiple processors and was quite responsive on a fast G4 with *Quartz Extreme*. Never took advantage of a good video card, emulating a slow old card. It's my opinion that Microsoft has little to

I always find the things we do at LIMac exciting. Always an adventure and something to look forward to. As the computer market changes, where Macworld Expo was half the size of past Expos, I think the different software, hardware and accessory companies will look more to user groups, like LIMac to the word out. Evidently this is the case as we have more books and software raffle prizes than we have had in many years. Also, we are now booking presenters for next Spring.

As we move into our next season, just remember, as always, to save second Fridays for our monthly LIMac meeting.

Looking forward to seeing you there. gain in advancing the Mac version of *Virtual* PC, they were only interested in the *Windows* version. They will probably let the product sit for months before claiming it is not in their business interests of making money to invest the manpower to take *Virtual PC* to the next level. As Apple transitions to the G5 processor, the available market for *VPC 6.1* will shrink, so they probably will discontinue that as well. They have little to lose, as a Mac user who also wants to run *Windows* software, can go out, buy a WinTel machine from the likes of Dell, with a licensed copy of *Windows* pre-installed, and run things faster than an emulation. They don't care that it will take more space and more money.

### | **Do you recommend an anti-viral program? I hear about so many virus and Trojan horse warnings for** *Windows* **and none for the Mac.**

It's true there are very few Mac infections, but some idiot released on the Web a potential vulnerability and how to exploit it. Many businesses worry about passing on a *Windows* virus, even if their Macs are unaffected. For this reason, it's wise to buy *Norton AntiVirus* or the bundle with *Norton Utilities* called *Norton SystemWorks*. The competition *Virex* does not detect *Windows*-type viruses. You can also get a measure of peace of mind when your Mac starts acting up, and you're thinking, maybe *I do* have a virus, you can scan and repair to be sure. *Mac OS 10* does not have any built-in anti-virus software. Some people thought the UNIX underpinnings of *Mac OS X* would allow more virus infections,

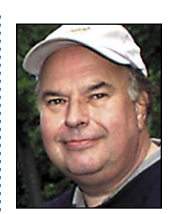

Bill Medlow President *ArchBill@aol.com*

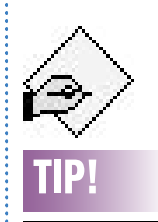

#### Page breaks in *TextEdit*:

*TextEdit* is a wonderful word processor, except that it won't do page breaks, headers, or footers. It turns out that you can enter a page break into a *TextEdit* document when you use Wrap to Page by typing *Control-q* then *Control-l* (the letter L)

*–Mike Morton*

troubleshooting, but because you may have forgotten by the next time the problem happens. Plus, if you end up wanting to ask someone else for help, you can say authoritatively that you had indeed tried some test with negative results.

In most situations, the solution to your problem will make itself clear during this process of answering questions. Perhaps it's summer, and the reinstallation of your screen door is blocking the Wi-Fi signal, or perhaps

your spouse configured the computer in an unusual way for your nephew's game. Maybe your access point lost track of the wireless-towired Ethernet bridge settings, or maybe your computer or the access point just needed to be restarted.

Get Expert Help With truly tricky problems, your tests won't reveal any conclusive answers. Don't feel too bad, because if you've followed the procedure so far carefully, your failing is

most likely that you don't understand all the parts of the system well enough. What to do next? Ask for help, of course, and that's where I'll look in the next part of this article.

### TidBITS Troubleshooting Primer, Part 2

In the first installment of this article, I talked about the basics steps necessary to troubleshoot any problem, including describing the problem, breaking the system apart, asking

yourself questions about each part of the system, and finding answers to those questions and tests.

But what if, after all that, you still haven't been able to solve the problem? Failure to solve a problem on your own is no cause for surrender, because you usually just don't understand the system well enough to break it into appropriate chunks. *(Continued in the November FORUM)*

TIPS!

Blinding Finder: One of the most glaring differences between *OS 9* and *OS X* is the way folders are opened. In *OS 9*, doubleclicking a folder

that displays the contents of that folder.

In *OS X*, doubleclicking a folder displays the contents of that folder within the same window, eliminating the previous contents. This can take some adjustment. There are several work-arounds, however. You can hold down the *Command* key when doubleclicking a folder to force a new window to open.

Those of you who genuinely prefer *OS 9's* folder behavior can make a more permanent change: Select *Preferences* from the *Finder* menu, check the option to *Always open folders in a new window,* and close the window. Things will now be normal.

Open Files in Trash

If you moved some files to *Trash* and you are still not sure

Can:

. . . . . . . . . .

# More Of Bradley's Technical Session

opens a new window but unlike LINUX, *Mac OS X* is based on the BSD extensions, which along with *OS X* itself, has been proven to be the most immune from infection. Still, I use it and have downloaded infected files from newsgroups. One little "gotcha" with *Norton Utilities* at the moment: It can't be used to start up the new G5s, as they require *Mac OS 10.2.7*, and the CD has an older version. You can have a second hard drive, either internal SATA or external *FireWire* with a *Carbon Copy Cloner* -copied *System* on it, along with *Norton Utilities*, to repair your startup drive.

> | **I've heard if you have a very fast cable modem connection or an office with a T1 connection, it's better to turn off your Web browser's cache. How do you do this?** If you are using Microsoft's *Internet Explorer*, it's found in the *Advanced* section under the *Web Browser* portion of the *Preferences*. Just change the *Size:* to 0 MB and then click the *Empty Now* button. For *Netscape 7* or *Mozilla,* look in the *Advanced Category* of *Preferences*

tracking and billing application for *Mac OS 8.6* through *Mac OS X*. *TimeSlice* is used 25% off for UG. Special MUG price: \$36.75 (US). Get more info *[http://timeslice.modesittsoftw](http://timeslice.modesittsoftware.com) [are.com.](http://timeslice.modesittsoftware.com)* Get offer: *[www.order1.net/ssl/buy/](http://www.order1.net/ssl/buy/order.cgi?Spkey=mstsm) [order.cgi?Spkey=mstsm.](http://www.order1.net/ssl/buy/order.cgi?Spkey=mstsm) (***User Group News** *continued from Page 4)*

*Ultra Image* – offer expires December 31, 2003. *Ultra Image* is a suite of actions that automates image enhancements in *Photoshop*. \$59.95 (US) plus shipping (regularly \$79.95) To order: *[www.lumiquest.com.](http://www.lumiquest.com)* Call (830) 438- 4646.

**Dynamic Graphics Training** – expires March 3/31/04 teaches you the rules and helps you produce great visual communication. Learn design, typography, print production and more in classes like Advanced Design, *OS X* Transition and Digital Photography, taught by experts in their fields. Two-day classes are regularly offered in many major U.S. cities. MUG members receive a 10% discount. For more information call 888-698-8545 or visit online *[www.dynamicgraphics.com/training.](http://www.dynamicgraphics.com/training/)* **The MUG Store** – *Free freight on all orders,* whether for a G5, an iMac or even a piece of software. *[www.applemugstore.com.](http://www.applemugstore.com)* 0

and click on the *Cache* sub-category. Change the *Cache* to 0 MB, click the *Clear Cache* button, click *OK* to save the change, then quit and start *Netscape* again to make the change take effect. *AOL for Mac OS X*: before signing on, in *Preferences*, click on the WWW icon (category) and use the *Cache Maximum Size:* pop-up and change to *No Cache* and the click the *Empty Cache Now* button and then the *OK* button. Apple's *Safari* itself does not allow you to change the cache settings. Get the freeware *Safari Enhancer* at *[www.lordofthecows.com/](http://www.lordofthecows.com/safari_enhancer.php) [safari\\_enhancer.php.](http://www.lordofthecows.com/safari_enhancer.php)* When you run it, in the first tab, *Lasting Options*, check the option to *Deactivate Cache*. I've tried the *Use custom link colours* option myself, but the change did not last long.

| **I want to share my cable modem with another Mac on another floor of the house, beyond the range of Airport wireless net.** Get a normal wired cable router with a four port switch. Asante's FR1004 is a good choice for speed issues. You can get a Linksys BEFSR41 router for less and requires zero configuration. Then get a pair of Neverwire 14 units from Phonex Broadband. The twin pack is called the QX-202. See *[www.phonex.com/prd\\_nw14.htm](http://www.phonex.com/prd_nw14.htm)* for details. The pair basically uses the house power wiring as a *Ethernet* wire. There is no configuration for the powerline bridges except you slide a switch on one of the units (to hub) for the connection to the router and leave the other one set for PC for the connection to the Mac's *Ethernet* port.

#### *(***Sore Eyes** *continued from Page 4)*

into the *OSX* version using the new fancy printer to get the envelopes as desired. The folks who write instructions, have far to go. It is like the early days when we used to go to *dBase* meetings. Every time we had a problem, the *dBase* representative would say. "That's an anomaly, not an error in *dBase*. Here's a workaround that will help you." They kept this line going for several years, until *rBase* and *FoxBase* were developed without so many errors.

The message is clear, at least in my own mind: Hang on to some old versions, as long as you have hardware to run them. This technique keeps you going if the chips are down.

them (especially if they have explicit names like "untitledx. txt", "toto.tif", etc.), it is possible to open them without moving them out of the trash. Remember that double-clicking a file in the *Trash* won't open it. However, by *Control-Clicking* on the file and selecting

if it is OK to delete

3

the *Open with* contextual menu item, the file will open in the selected application. Now you can review your file before deleting it without having to move it to the desktop first. *–AppleGram, Apple Corps of Dallas TX*

#### . . . . . . . . . . . . . . . . . . . Force Quit from Dock:

*Command-Option-Click* an icon in the Dock and you get a *Force Quit* option. This can be handy if an application is not responding but won't let you quit it. –*Mac hints & Tips*

Long Island Macintosh Users Group

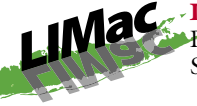

Post Office Box 2048 Seaford, New York 11783-0180

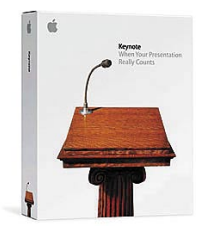

We'll have a real life presentation of Keynote by LIMac member, Dr. Evan Blonder, a small animal veterinarian in Levittown, NY. He will demonstrate general usage of Keynote and how his neophyte skills created a presentation for his first professional seminar. Keynote is the new presentation software

for OS X Macintosh that makes it easy to create cinema-quality presentations with

professional themes, add favorite text and unparalleled charts and tables. Apple Computer clearly states that Keynote is the presentation software for creative professionals.

Friday, October 10, 7 p.m. in Anna Rubin Hall (Building 300), The New York Institute of Technology, Old Westbury.

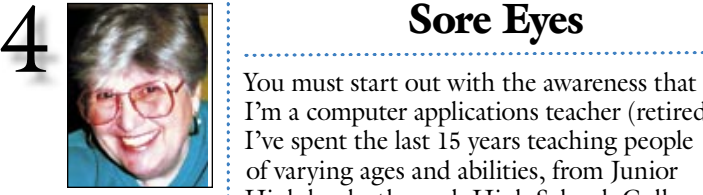

Helen and Sheldon Gross *shel9@bellatlantic.net* . . . . . . . . . . . . . . . *Note: Sore Eyes site referrals are for your information only. Neither the Grosses nor LIMac endorse any of the sites or their products.*

I'm a computer applications teacher (retired). I've spent the last 15 years teaching people of varying ages and abilities, from Junior High levels, through High School, College and adults. I generally teach word processing, spread sheets, data bases, and even (hush hush) *Windows*. I've used *Word Perfect*, my personal favorite, *Word*, *Claris*, and assorted other programs that seem to have disappeared from the world. I've used the earliest versions of spreadsheets, all the way up to *Excel* (and even *dBase*), *FoxPro*, *Access* (my favorite hate) along with others that I can no longer recall. I list these credentials not to brag, but to indicate my own downfall.

We're sending out invitations and I needed to use a mail merge. Using *OS X* and *Excel*, I created a spreadsheet listing to use for my data. The invitation was written in *Word*, and I even managed, after several rewrites, to include the time and place of the event. Then came the crisis.

Without research, I was unable to print the envelopes. Turning to the *Help* function, which might as well have been written in Greek, had no effect. The *Help* function was no help. Referring to the piles of books standing untouched on the shelves was interesting but not productive.

Success at last! Only because we still have an older version of *Word*, ('87-'88) that runs on *OS 8.6 – OS 9.0.* Although the technique is virtually the same as in *Word for OS X* , the *Help* instructions seem much clearer. In addition, the printer settings on the older printer were simpler to use. Once I was able to use the mail merge instructions in the old version, we went back and interpolated our discoveries, *(***Sore Eyes** *continues on Page 3) (***User Group News** *continues on Page 3)*

## User Group News

Notice is hereby given that in November, LIMac will be holding its annual election of officers to the Board of Directors. If you wish to run for a position please inform one of the following individuals on the nominating committee: Bernard Flicker, Donald Hennessy, or Harold Silvers. The position of secretary and several board positions are still open.

The digital photography SIG led by Murray Hoffman will meet at 6:30 pm just prior to the general meeting.

If you have a PayPal account be aware that there are several scams going around that attempt to steal your account information. We will try to post more information about this on our Web site.

LIMac wants to thank Ira Feigelman for his excellent presentation at our September meeting and his donation of four copies of *ThinkFree Office* and other software for our raffle. Thanks also to Al Wallace for his donation of the G3 system that is our current special raffle prize.

The special offers below are brought to you by the Apple User Group Advisory Board. You must be a current user group member to qualify for these savings. All of the offers require codes, passwords etc. for savings, so e-mail Max Rechtman for any codes that you might need.

**Freeverse Software** – offer expires June 30, 2004. *3D Hearts Deluxe* (retail box), Hearts card game for the Mac. *Burning Monkey Puzzle Lab* (shareware), a game in the tradition of *Tetris*. Download Demos: *[http:](http://download.freeverse.com/) [//download.freeverse.com/.](http://download.freeverse.com/)* Place Your Order *[https://store.freeverse.com.](https://store.freeverse.com/)*

**Modesitt Software** – offer expires February 29, 2004. *TimeSlice* is an easy-to-use time-

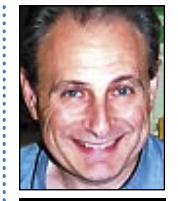

Max Rechtman *maxlimac@ optonline.net*

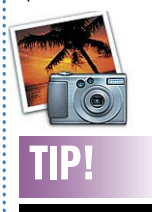

*iPhoto* Checkmarks *:* Have you wondered what that checkmark keyword in *iPhoto 2* is for? It's a great temporary marker, and unlike all other keywords, it appears on top of images, even when keywords aren't showing. It's also a great way to make a temporary collection of photos, like if you're visiting relatives and showing them pictures on your laptop, you could mark the ones they like with the checkmark keyword and then order prints for them when you go home. *–MacVIEWS, Ft. Wayne IN*